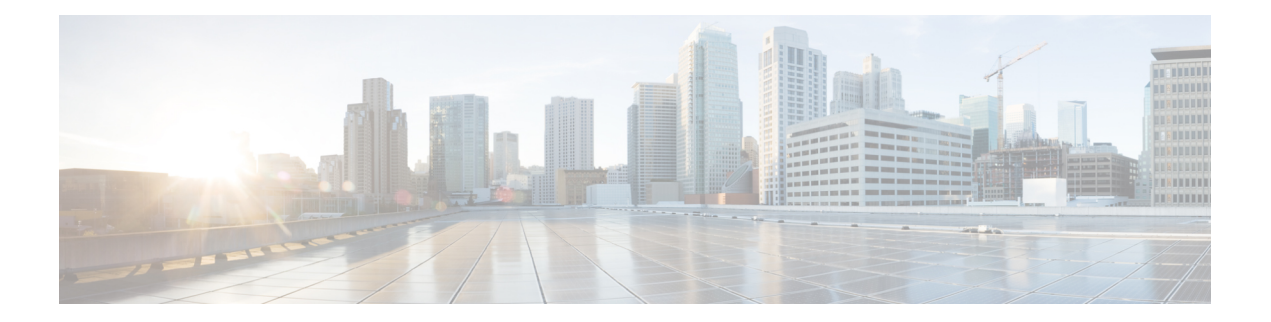

# **RADIUS EAP** サポート

RADIUS EAP サポート機能は、ユーザーに PPP 内でのクライアント認証方式(独自の認証を 含む)の適用を可能にします。この認証方式は、ネットワーク アクセス サーバー(NAS)で はサポートされない可能性があり、拡張可能認証プロトコル(EAP)を通して実現されます。 この機能が導入される前は、PPP接続用のさまざまな認証方式をサポートするために、特別な ベンダー固有設定と、クライアントと NAS に対する変更が必要でした。RADIUS EAP サポー トを使用すれば、トークンカードや公開キーなどの認証スキームでネットワークに対するエン ド ユーザーとデバイスの認証対象アクセスを補強できます。

- RADIUS EAP サポートの前提条件 (1 ページ)
- RADIUS EAP サポートの制約事項 (2 ページ)
- RADIUS EAP サポートに関する情報 (2 ページ)
- RADIUS EAP サポートの設定方法 (3 ページ)
- 設定例 (5 ページ)
- その他の参考資料 (6 ページ)
- RADIUS EAP サポートの機能情報 (8 ページ)
- 用語集 (9 ページ)

# **RADIUS EAP** サポートの前提条件

クライアント上で EAP RADIUS を有効化する前に、次のタスクを実行する必要があります。

- **interface** コマンドを使用してインターフェイス タイプを設定し、インターフェイス コン フィギュレーション モードを開始します。
- **encapsulation**コマンドを使用して、PPPをカプセル化するためのインターフェイスを設定 します。

これらのタスクの実行方法については、「Configuring Asynchronous SLIP and PPP」モジュール を参照してください。

## **RADIUS EAP** サポートの制約事項

EAP がプロキシ モードで動作中に、認証時間が大幅に増加する可能性があります。これは、 ピアからのすべてのパケットをRADIUSサーバーに送信する必要があり、RADIUSサーバーか らのすべての EAP パケットをクライアントに送り返す必要があるためです。この追加処理は 遅延の原因になりますが、**ppp timeout authentication** コマンドを使用して、デフォルトの認証 タイムアウト値を増やすことができます。

## **RADIUS EAP** サポートに関する情報

EAP は、認証フェーズ(Link Control Protocol(LCP)フェーズではなく)でネゴシエートされ る複数の認証メカニズムをサポートする PPP 用の認証プロトコルです。EAP を使用すると、 汎用のインターフェイスを介して、サードパーティ製の認証サーバーとPPP実装の間でデータ のやり取りができます。

### **EAP** のしくみ

デフォルトでは、EAPはプロキシモードで実行されます。このため、EAPでは、RADIUSサー バーに存在するバックエンドサーバー、またはRADIUSサーバーを介してアクセスできるバッ クエンド サーバーに対する認証プロセス全体を、NAS によってネゴシエートすることができ ます。LCP の交換中にクライアントと NAS の間で EAP がネゴシエートされると、その後のす べての認証メッセージは、クライアントとバックエンド サーバーの間で透過的に送信されま す。NASは認証プロセスに直接関与しなくなります。つまり、NASはプロキシとして機能し、 リモート ピア間で EAP メッセージを送信します。

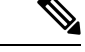

EAPは、ローカルモードでも実行できます。その場合、セッションはMessage Digest 5 (MD5) アルゴリズムを使用して認証され、Challenge Handshake Authentication Protocol(CHAP)と同じ 認証ルールに従います。プロキシ モードを無効にしてローカルで認証するには、**pppeaplocal** コマンドを使用する必要があります。 (注)

### 新しくサポートされた属性

RADIUS EAP サポート機能では、次の RADIUS 属性のサポートが追加されています。

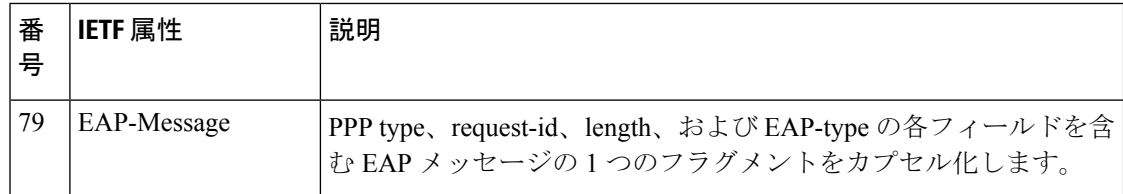

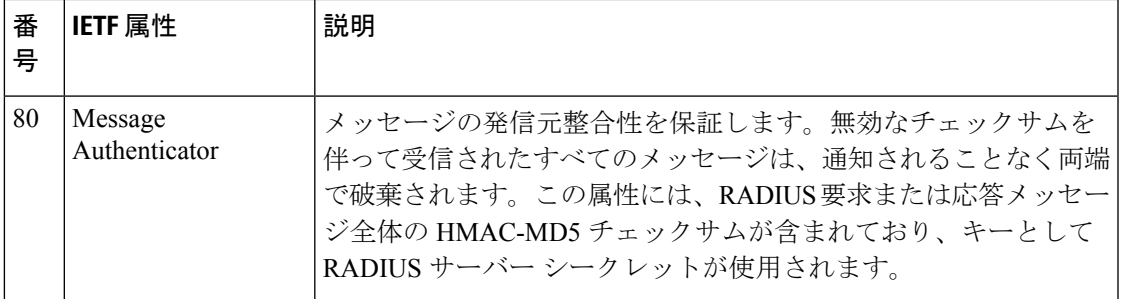

# **RADIUS EAP** サポートの設定方法

### **EAP** の設定

このタスクを実行して、PPP カプセル化用に設定されたインターフェイス上で EAP を設定し ます。

#### 手順の概要

- **1. enable**
- **2. configure terminal**
- **3. ppp authentication eap**
- **4. ppp eap identity** *string*
- **5. ppp eap password** [*number*] *string*
- **6. ppp eap local**
- **7. ppp eap wait**
- **8. ppp eap refuse** [**callin**]

#### 手順の詳細

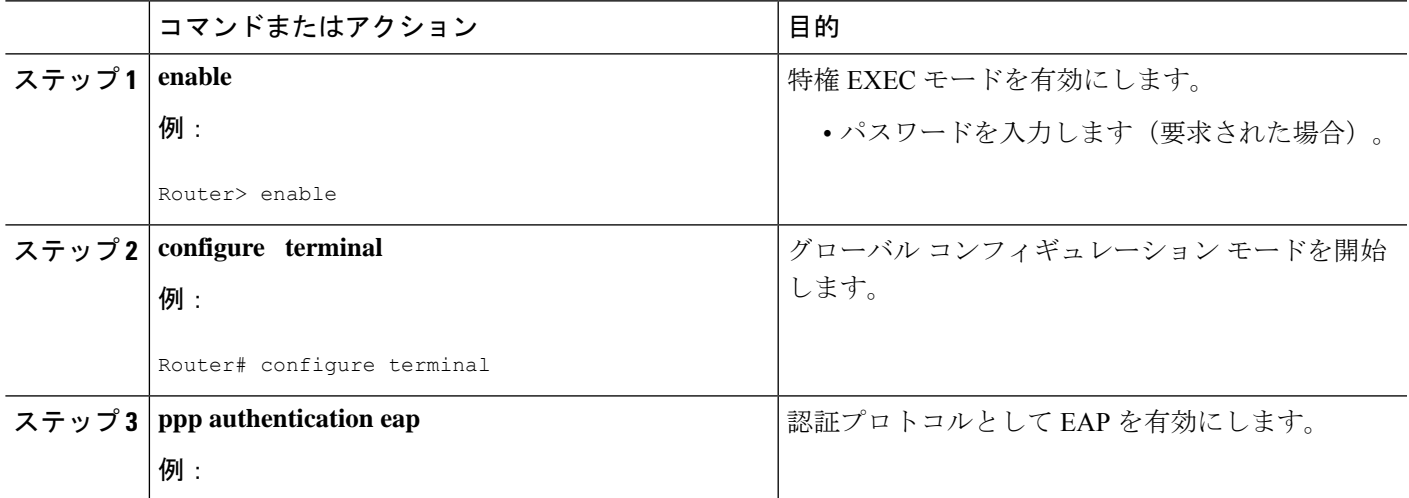

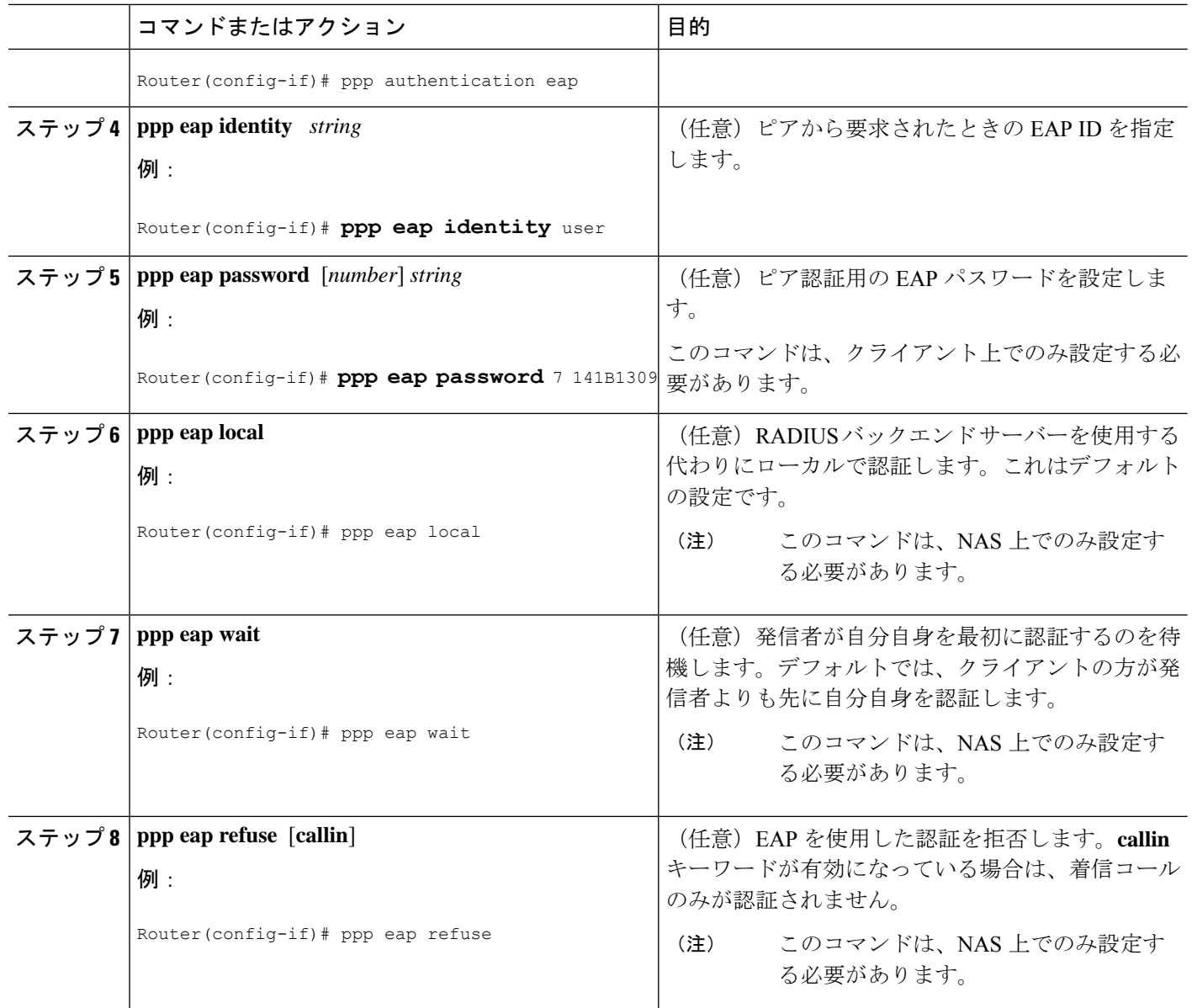

## **EAP** の確認

クライアントまたは NAS 上の EAP 設定を確認するには、特権 EXEC コンフィギュレーション モードで次のコマンドの少なくとも 1 つを使用します。

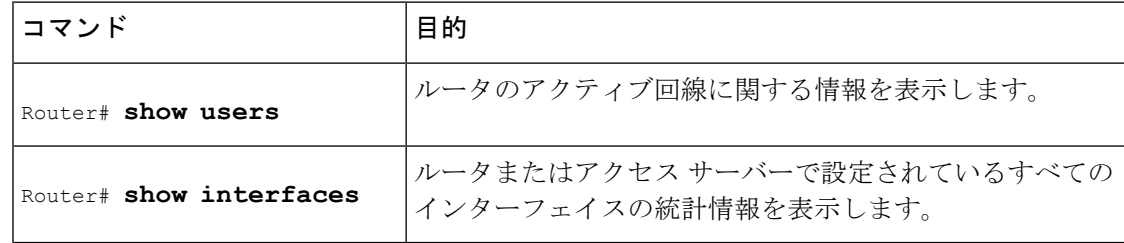

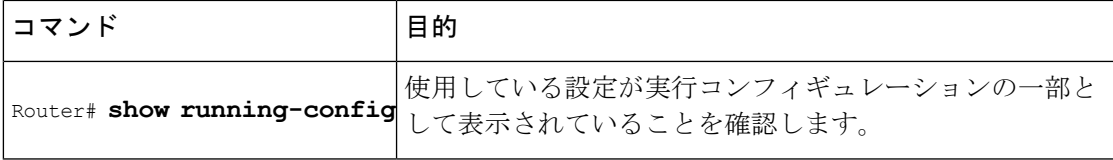

# 設定例

## クライアント上の **EAP** ローカル設定例

次の例は、EAP 用に設定されたクライアントのサンプル設定です。

```
interface Ethernet0/0
ip address 10.1.1.202 255.255.255.0
no ip mroute-cache
half-duplex
!
interface BRI0/0
ip address 192.168.101.100 255.255.255.0
encapsulation ppp
no ip mroute-cache
dialer map ip 192.168.101.101 56167
dialer-group 1
isdn switch-type basic-5ess
ppp eap identity user
ppp eap password 7 141B1309
!
!
ip default-gateway 10.1.1.1
ip classless
ip route 192.168.101.101 255.255.255.255 BRI0/0
no ip http server
!
dialer-list 1 protocol ip permit
```
### **NAS** 用の **EAP** プロキシ設定例

次の例は、EAP プロキシを使用するように設定された NAS のサンプル設定です。

```
aaa authentication login default group radius
aaa authentication login NOAUTH none
aaa authentication ppp default if-needed group radius
aaa session-id common
enable secret 5 $1$x5D0$cfTL/D8Be.34PgTbdGdgl/
!
username dtw5 password 0 lab
username user password 0 lab
ip subnet-zero
no ip domain-lookup
ip host lab24-boot 172.19.192.254
ip host lb 172.19.192.254
!
isdn switch-type primary-5ess
!
```

```
controller T1 3
framing esf
linecode b8zs
pri-group timeslots 1-24
!
interface Ethernet0
ip address 10.1.1.108 255.255.255.0
no ip route-cache
no ip mroute-cache
!
interface Serial3:23
ip address 192.168.101.101 255.255.255.0
encapsulation ppp
dialer map ip 192.168.101.100 60213
dialer-group 1
isdn switch-type primary-5ess
isdn T321 0
ppp authentication eap
ppp eap password 7 011F0706
!
!
ip default-gateway 10.0.190.1
ip classless
ip route 192.168.101.0 255.255.255.0 Serial3:23
no ip http server
!
dialer-list 1 protocol ip permit
!
radius-server host 10.1.1.201 auth-port 1645 acct-port 1646 key lab
radius-server retransmit 3
call rsvp-sync
!
mgcp profile default
!
!
line con 0
exec-timeout 0 0
logging synchronous
 login authentication NOAUTH
line 1 48
line aux 0
ine vty 0 4
lpassword lab
```
# その他の参考資料

次の項で、RADIUS EAP サポート機能に関する参考資料を紹介します。

#### 関連資料

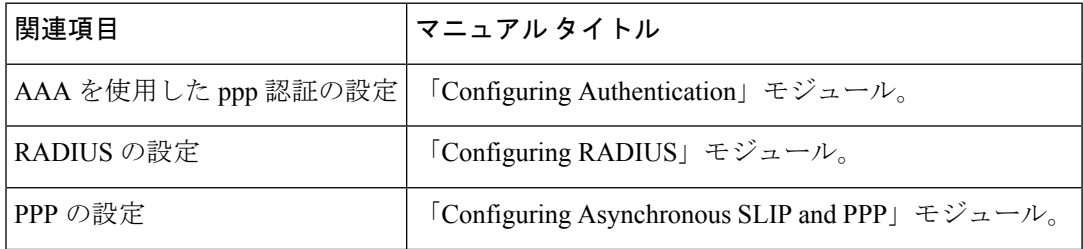

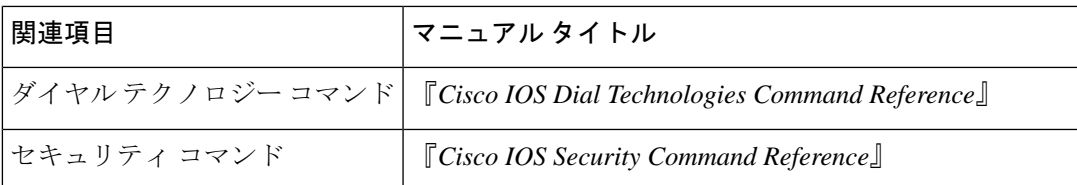

#### 標準

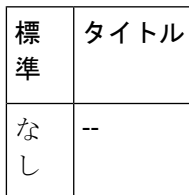

### **MIB**

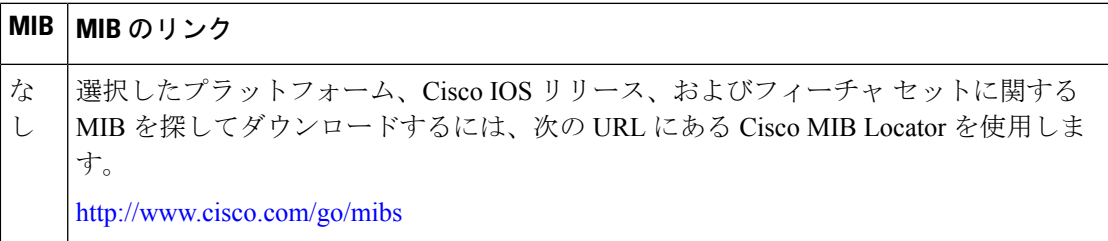

### **RFC**

I

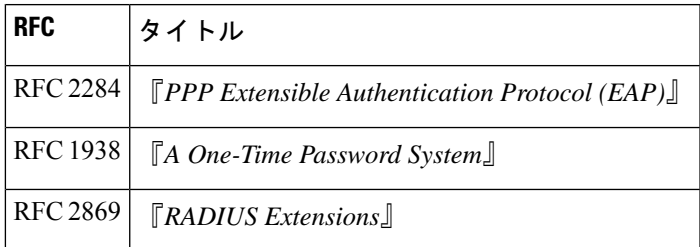

シスコのテクニカル サポート

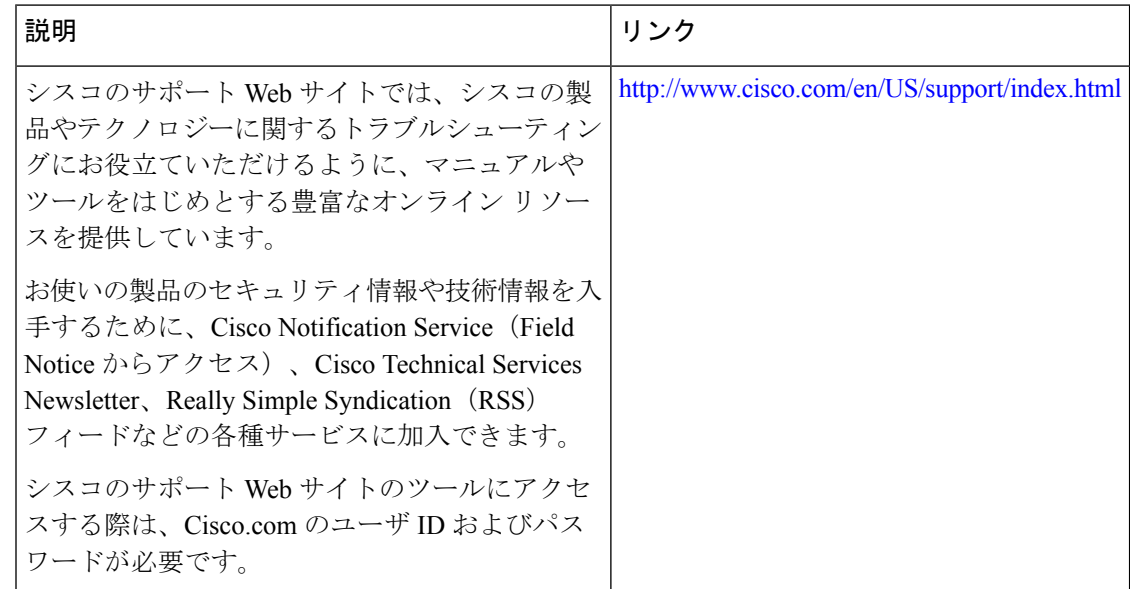

## **RADIUS EAP** サポートの機能情報

次の表に、このモジュールで説明した機能に関するリリース情報を示します。この表は、ソフ トウェア リリース トレインで各機能のサポートが導入されたときのソフトウェア リリースだ けを示しています。その機能は、特に断りがない限り、それ以降の一連のソフトウェアリリー スでもサポートされます。

プラットフォームのサポートおよびシスコソフトウェアイメージのサポートに関する情報を検 索するには、Cisco Feature Navigator を使用します。Cisco Feature Navigator にアクセスするに は、[www.cisco.com/go/cfn](http://www.cisco.com/go/cfn) に移動します。Cisco.com のアカウントは必要ありません。

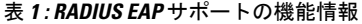

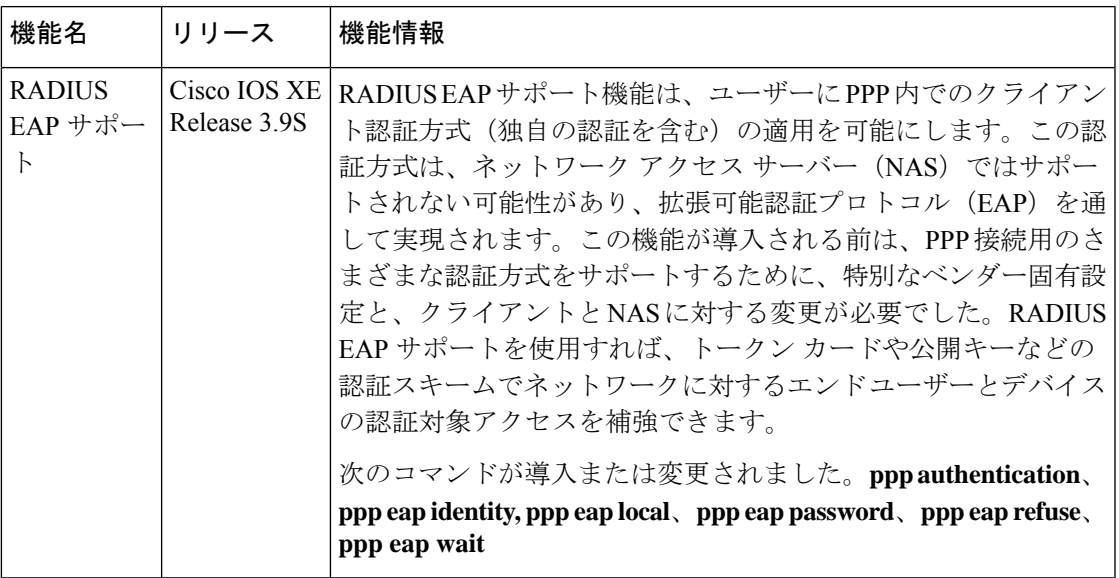

## 用語集

**attribute** : RADIUS Internet Engineering Task Force (IETF) 属性は、クライアントとサーバーの 間で認証、認可、およびアカウンティング(AAA)情報を通信するために使用される255個の 標準属性からなるオリジナル セットの 1 つです。IETF 属性は標準であるため、属性データは 事前定義されてその内容も認識されています。このため、IETF属性を介してAAA情報を交換 するすべてのクライアントとサーバーは、属性の厳密な意味や各属性値の一般的な限界などの 属性データを一致させる必要があります。

**CHAP** :チャレンジ ハンドシェイク認証プロトコル。PPP カプセル化を使用した回線上でサ ポートされ、不正アクセスを防止するセキュリティ機能。CHAPそれ自体が不正アクセスを防 止するわけではなく、単に、リモートエンドを識別するだけです。その後で、ルータまたはア クセス サーバーがそのユーザーのアクセスを許可するかどうかを決定します。

EAP:拡張認証プロトコル。認証フェーズ (Link Control Protocol (LCP) フェーズではなく) でネゴシエートされる複数の認証メカニズムをサポートする PPP 認証プロトコル。EAP を使 用すれば、汎用のインターフェイスを介して、サードパーティ製の認証サーバーとPPP実装の 間でデータのやり取りができます。

**LCP**:リンク制御プロトコル。PPPで使用するためのデータリンク接続を確立して、設定し、 テストするプロトコル。

**MD5 (HMAC variant)** : Message Digest 5。パケットデータの認証に使用するハッシュアルゴ リズム。HMAC は、メッセージ認証用の重要なハッシングです。

NAS: ネットワーク アクセス サーバー。公衆電話交換網 (PSTN) などのリモート アクセス ネットワーク上でユーザーにローカル ネットワーク アクセスを提供するデバイス。

**PAP**:パスワード認証プロトコル。PPPピアの相互認証を可能にする認証プロトコル。ローカ ル ルータに接続を試みているリモート ルータは、認証要求を送信するように要求されます。 CHAPと違って、PAPはパスワードとホスト名またはユーザー名をクリアテキスト(暗号化な し)で渡します。PAP それ自体が不正アクセスを防止するわけではなく、単に、リモート エ ンドを識別するだけです。ルータまたはアクセスサーバーがそのユーザーのアクセスを許可す るかどうかを決定します。PAP は、PPP 回線上でのみサポートされます。

**PPP** :ポイントツーポイント プロトコル。ポイントツーポイント リンク上でネットワーク層 プロトコル情報をカプセル化するプロトコル。PPP は RFC 1661 で規定されています。

**RADIUS** :リモート認証ダイヤルイン ユーザー サービス。モデムおよび ISDN 接続の認証、 および接続のトラッキングのためのデータベースです。

このマニュアルで使用している IP アドレスおよび電話番号は、実際のアドレスおよび電話番 号を示すものではありません。マニュアル内の例、コマンド出力、ネットワークトポロジ図、 およびその他の図は、説明のみを目的として使用されています。説明の中に実際のアドレスお よび電話番号が使用されていたとしても、それは意図的なものではなく、偶然の一致によるも のです。© 2001-2009 Cisco Systems, Inc. All rights reserved.

翻訳について

このドキュメントは、米国シスコ発行ドキュメントの参考和訳です。リンク情報につきましては 、日本語版掲載時点で、英語版にアップデートがあり、リンク先のページが移動/変更されている 場合がありますことをご了承ください。あくまでも参考和訳となりますので、正式な内容につい ては米国サイトのドキュメントを参照ください。